## DDA-311 & Smartcity 311 Mobile App

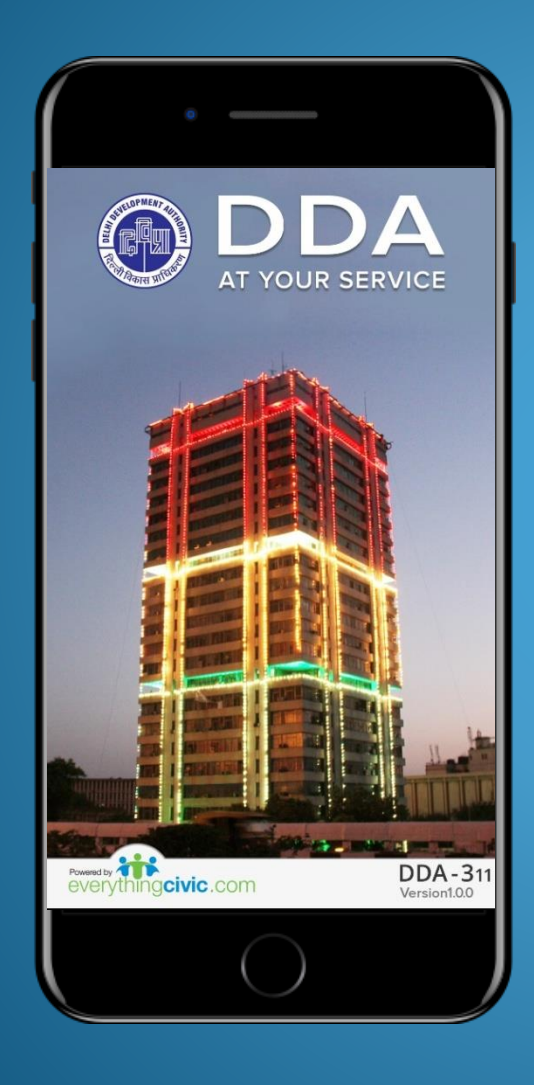

#### **Special Task Force Demolition** ve **Citizen App**

# CREATING ACCOUNT AND LOGING INTO THE APP

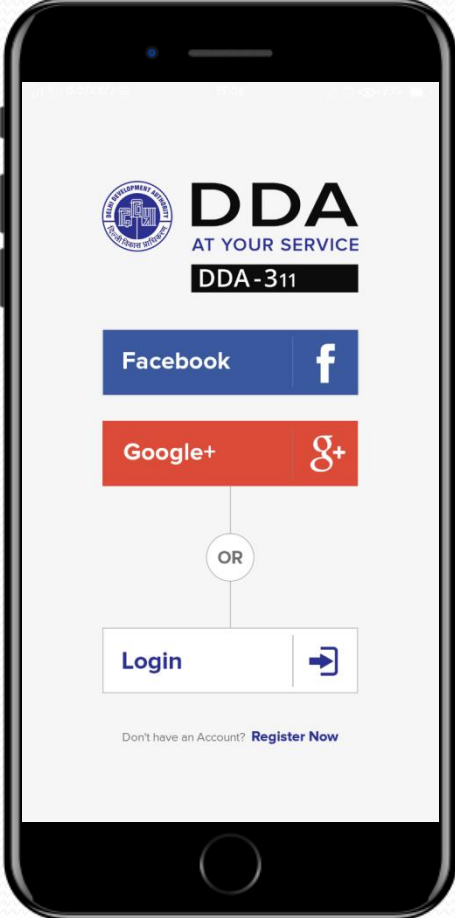

You can login to the app using your 'Google' or 'Facebook' account

OR

You can choose to create a new account for the app

#### LODGING A COMPLAINT

Open the 'DDA at Your Service' App and Click on Special Task Force Demolition Drive 'icon' to open the STF complaint module.

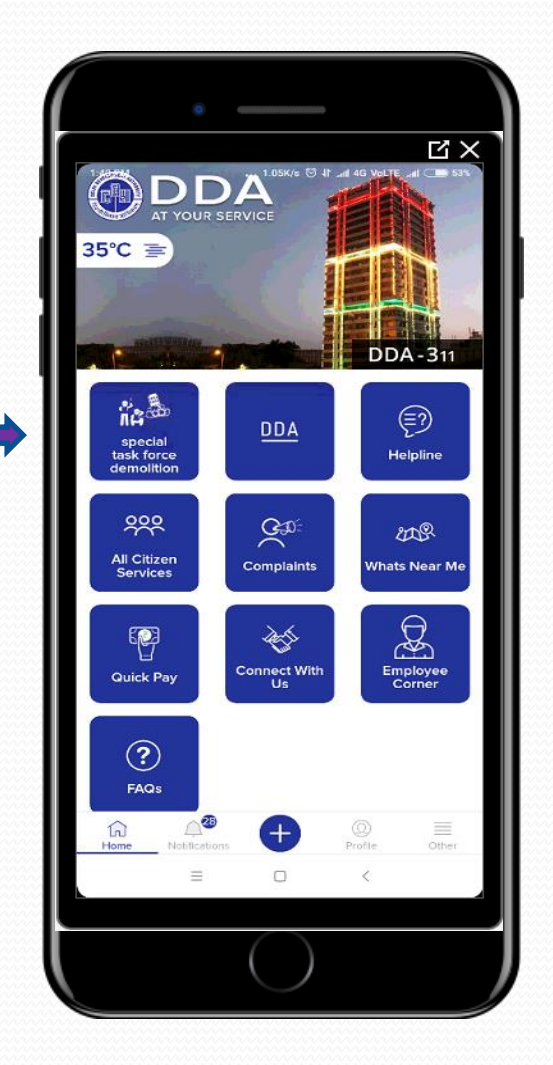

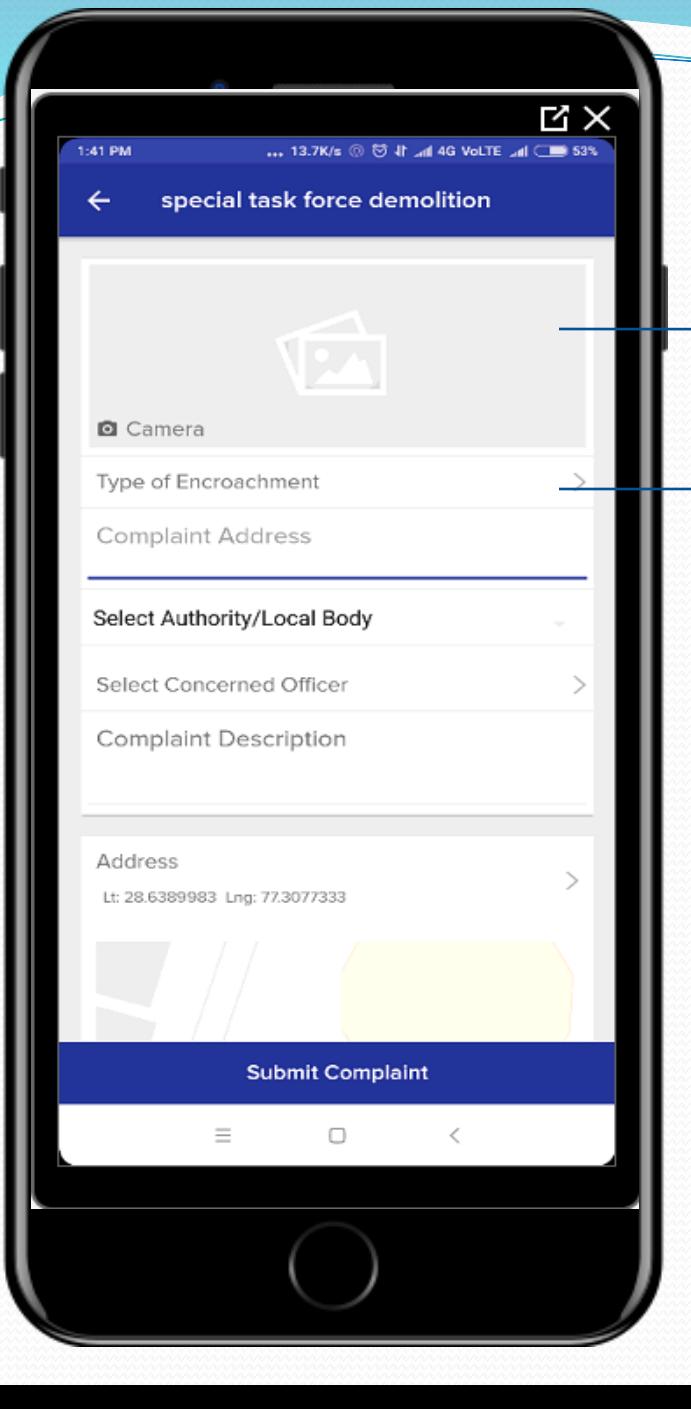

You can choose to either click an image of the issue using 'camera' option or pick an image from your mobile .

Touch on 'Type of encroachment' option after you are done uploading an image.

#### CHOOSING A TYPE OF ENCROACHMENT

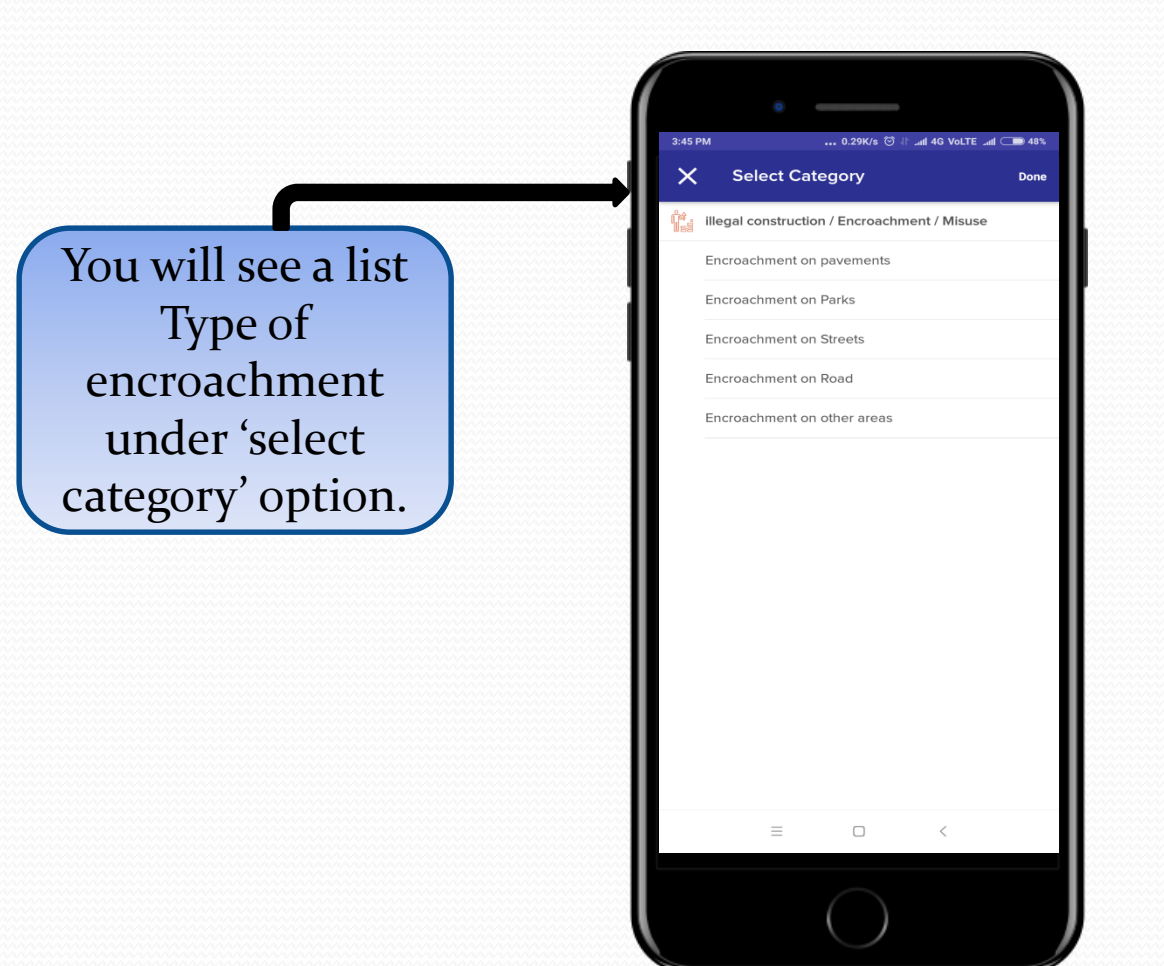

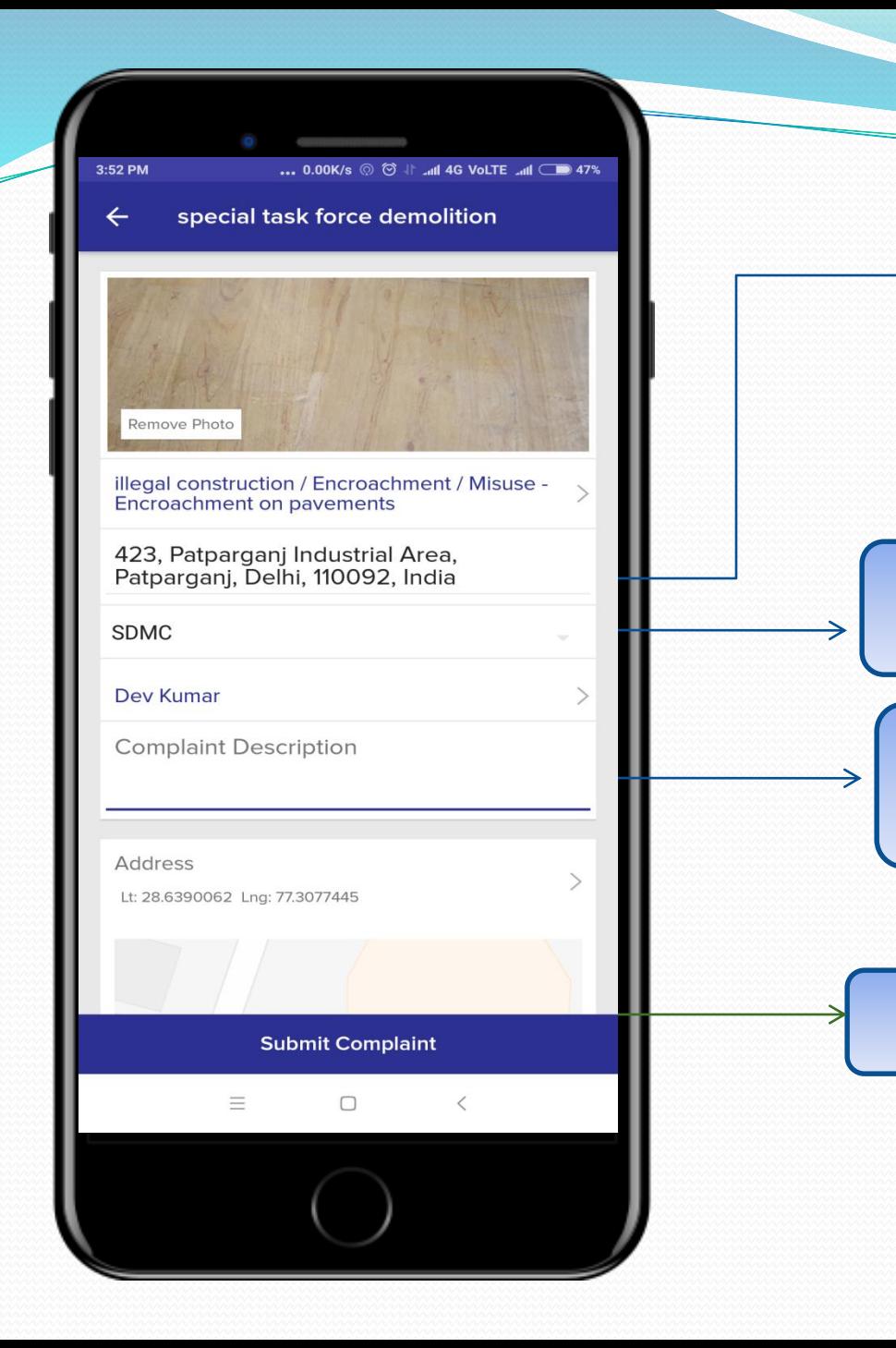

Key in the address/location with Latitude and longitude of the issue.

Select Authority/local Body with concerned Officer.

Write a short/brief description of the problem being faced.

Click on 'Submit Complaint'

Upon successful submission of complaint you will receive a message on your registered mobile No. with complaint No. as shown on the right.

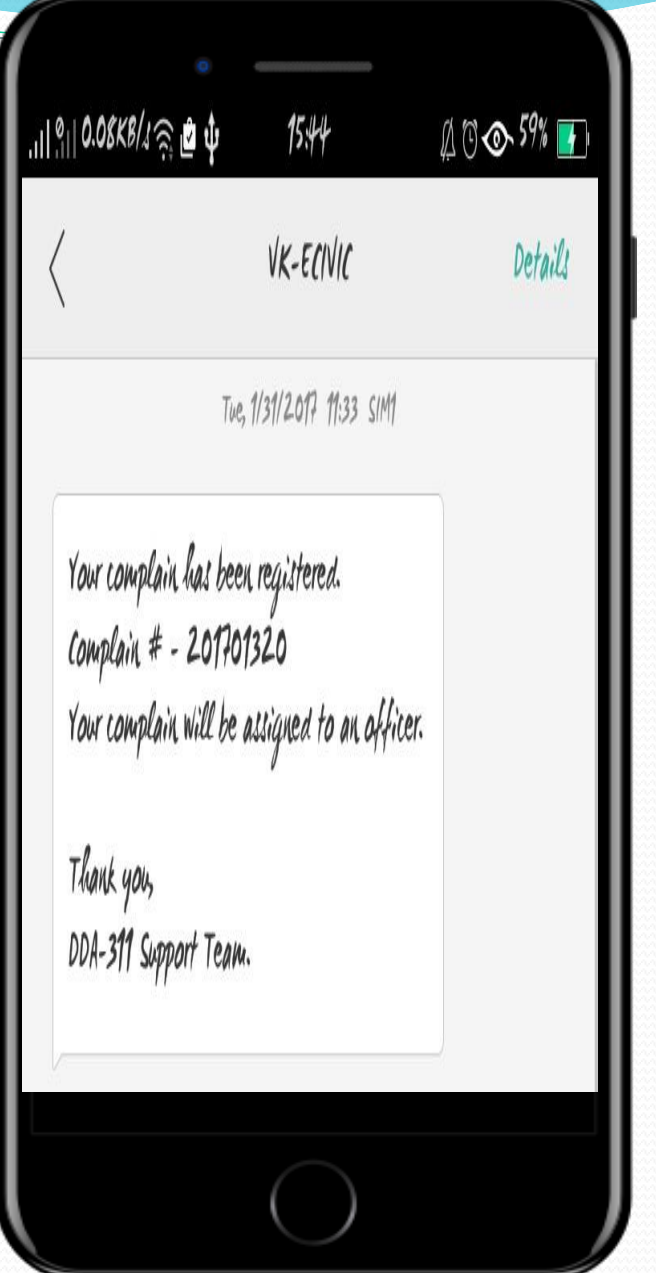

#### CHECKING THE STATUS OF COMPLAINTS

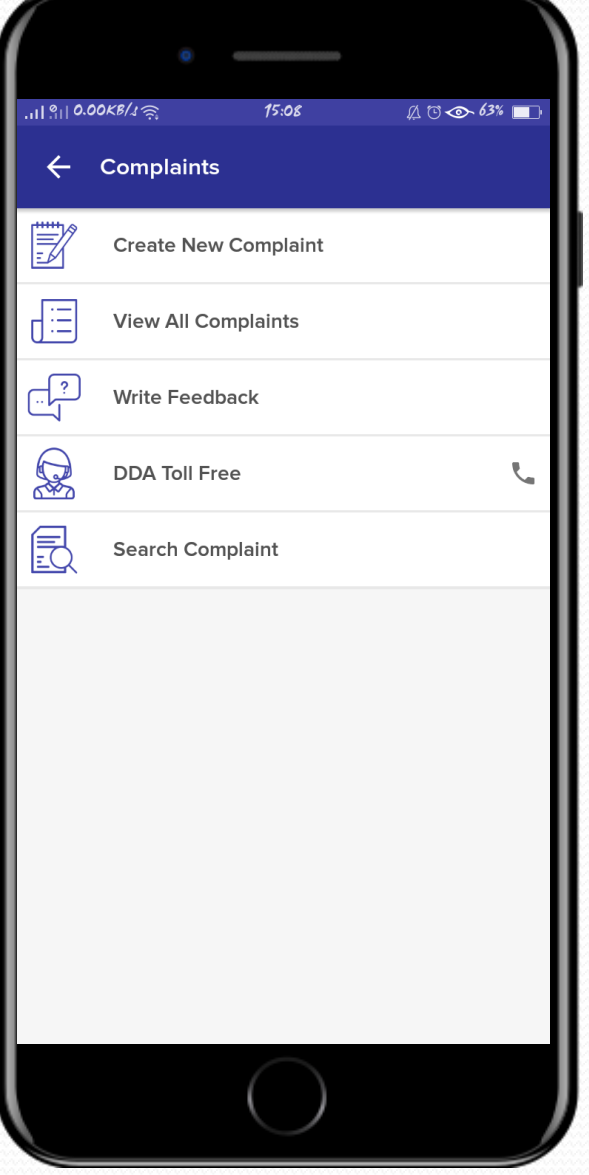

You can check the status of the complaint by clicking on 'View all complaints' or 'Search Complaint' option if you remember the compliant Number

You can provide your valuable feedback and suggestion to us by choosing 'Write Feedback' option.

#### Steps to resolve a complaint in SmartCity311 Officer's App

STF officers have registered themselves on Smartcity311 App. The app contains 'Complaint Redressal (Workflow)' module. This module contains Type of Encroachment complaints made by citizens.

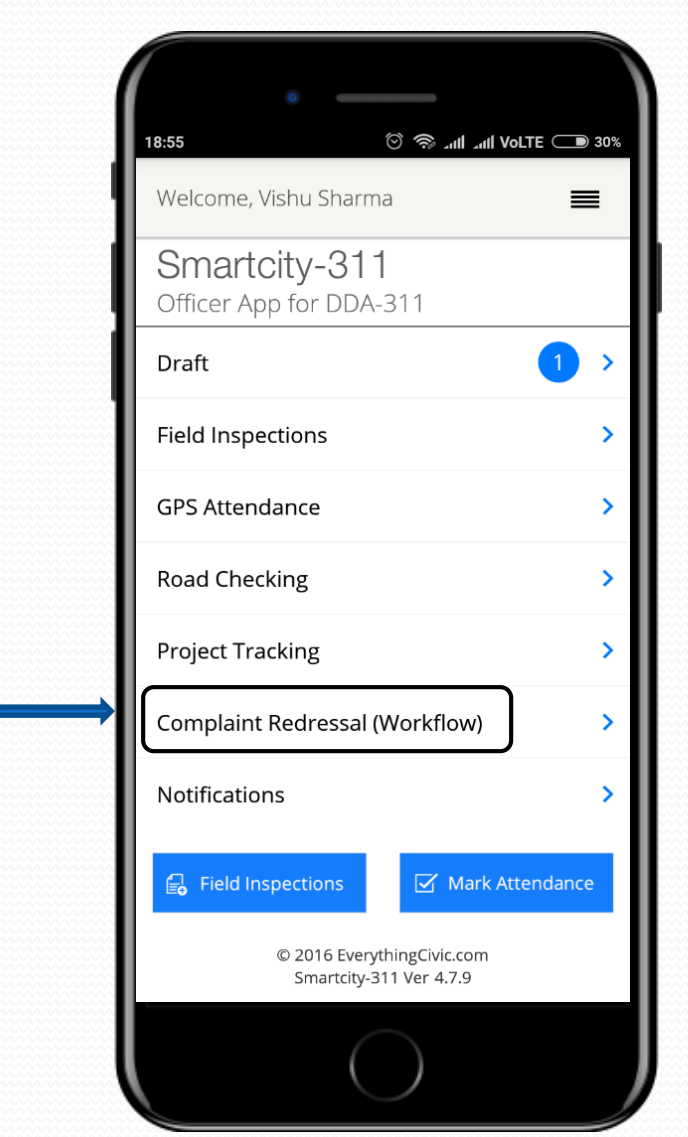

'Issues Assign to me' contains the complaint that has been assigned to the officer registered depending on concerned Authority/Local body.

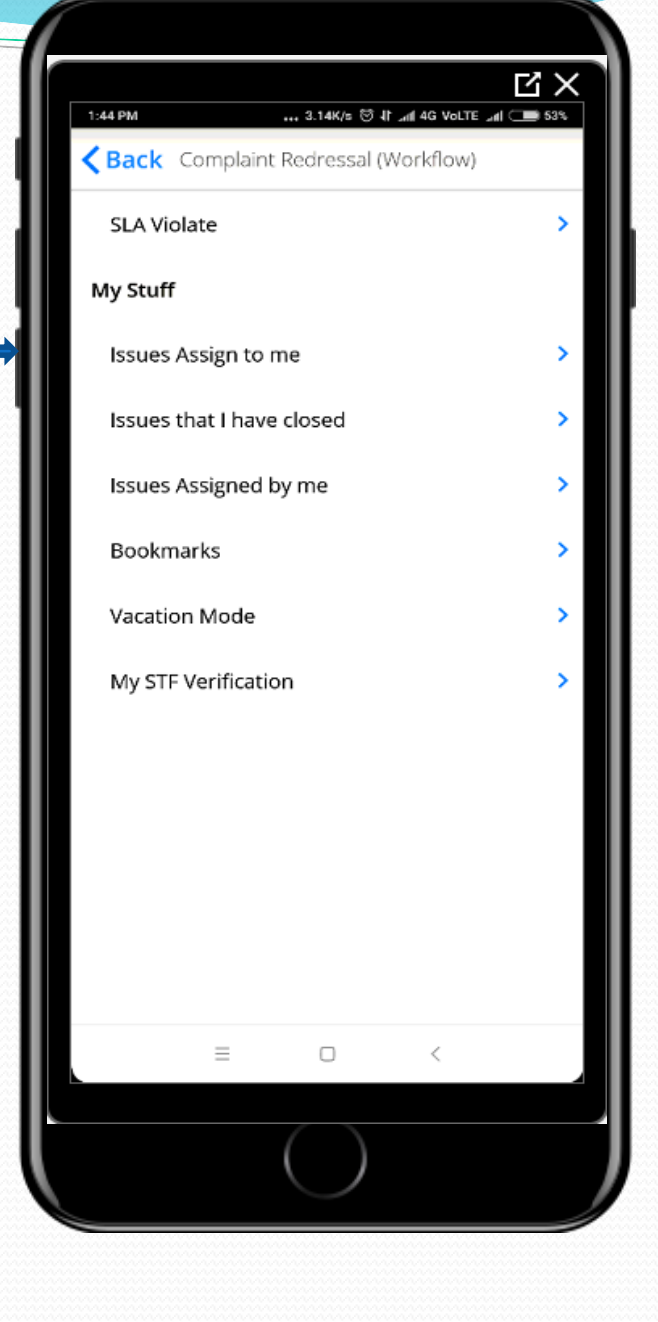

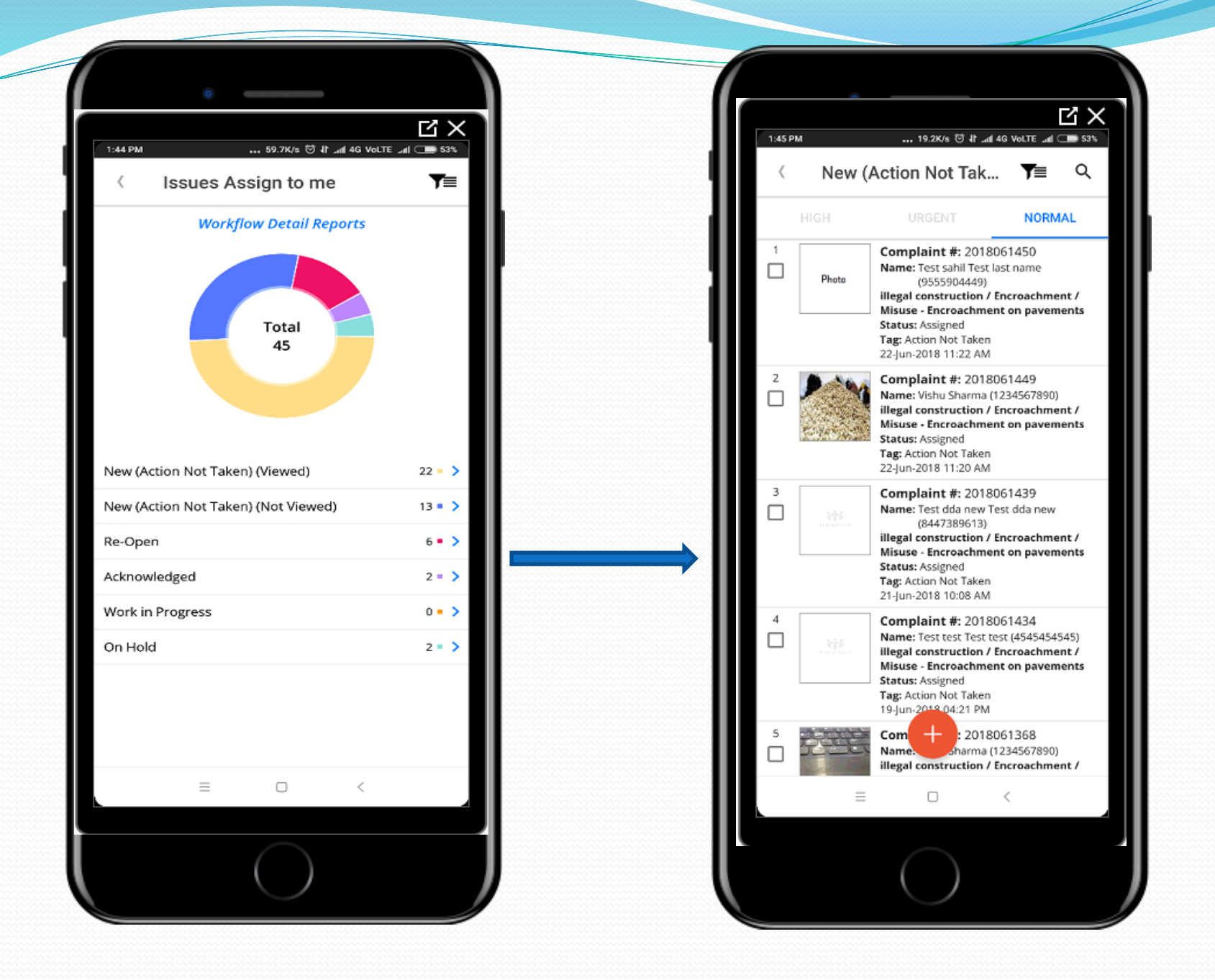

Click on red (+) button, These are the options available to the STF nodal Officers they can use to address a complaint assigned to them.

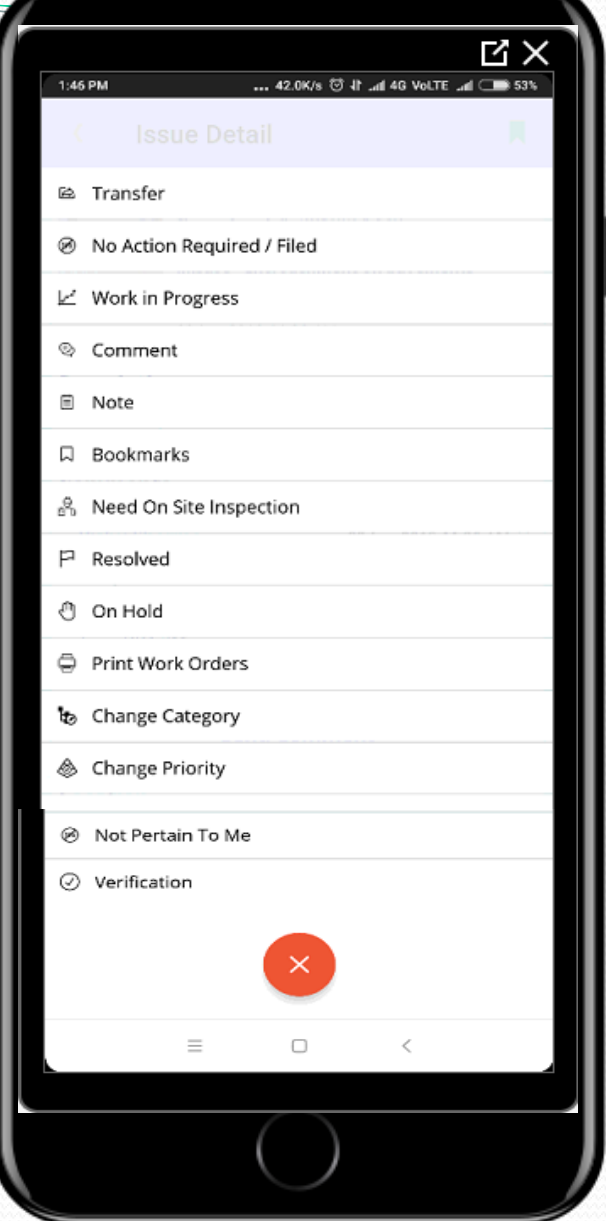

## Verification by STF Nodal Officer

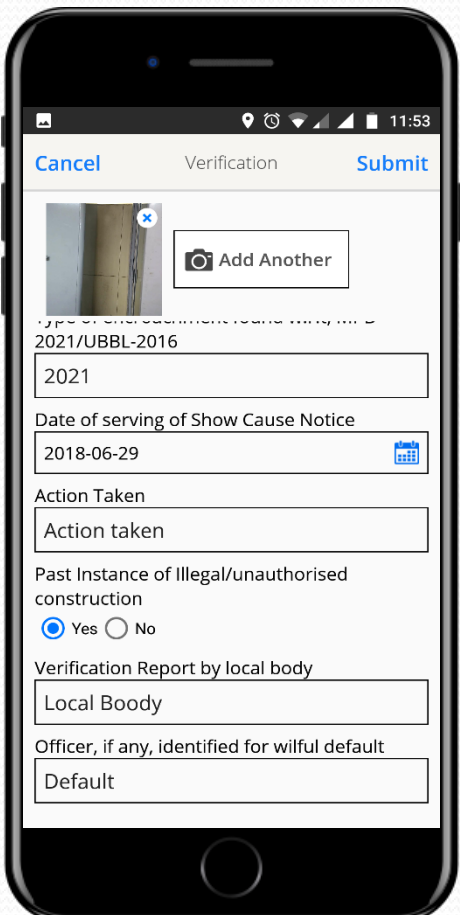

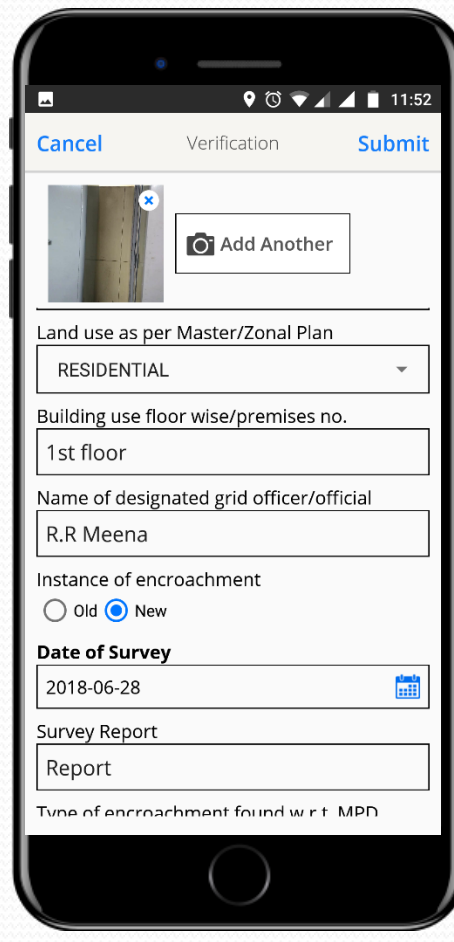

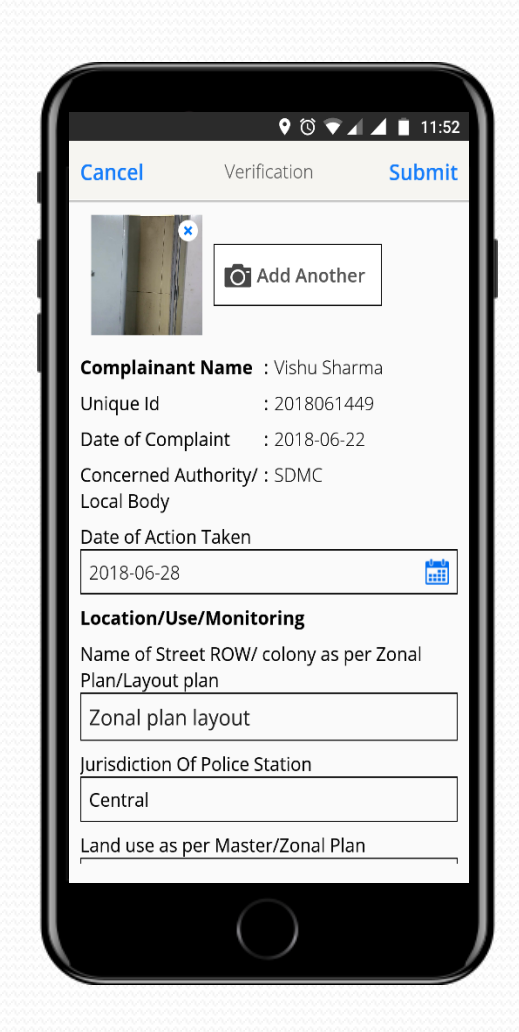

## My STF Verification report

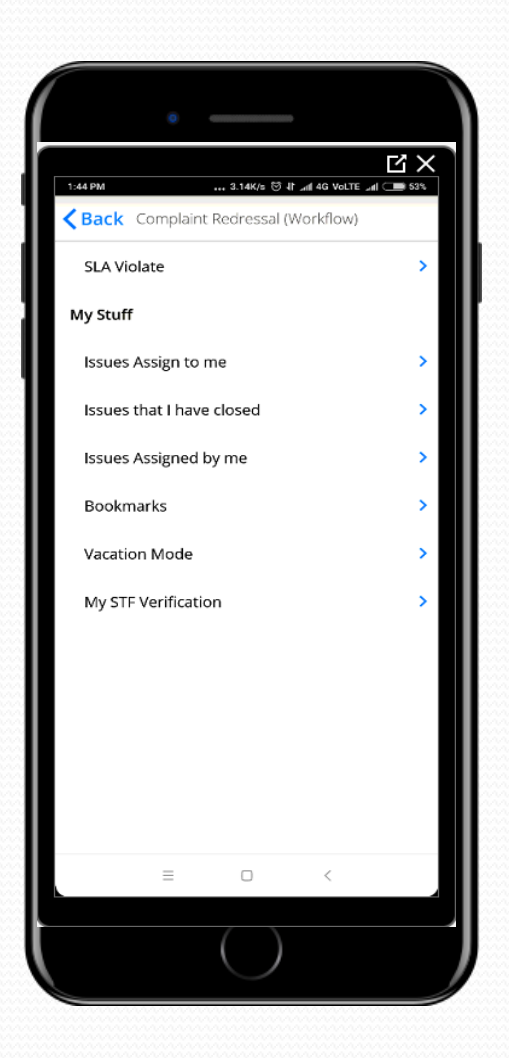

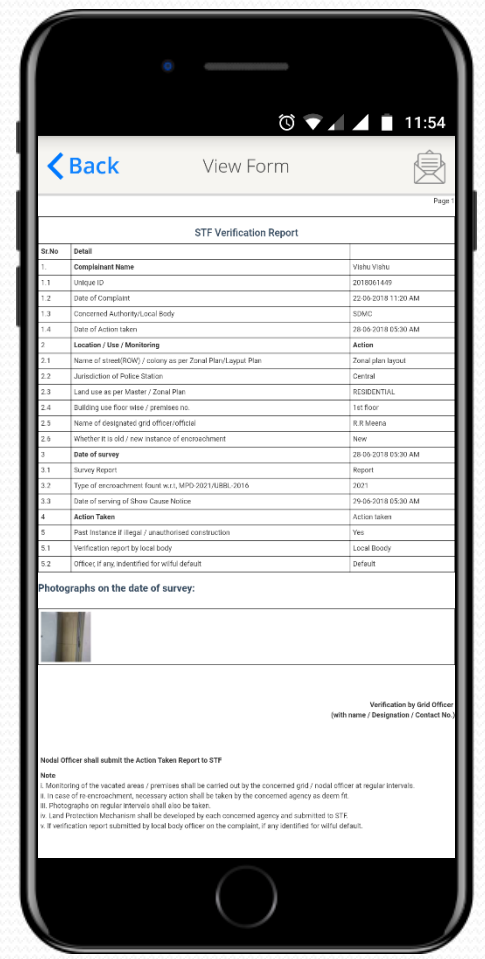

After Verification, When Nodal Officer Resolve The STF Complaint HE/SHE Add Photo Of After Demolition and Before Demolition, Name Adhar Number, Contact Number and mobile APP Automatic Take & Long

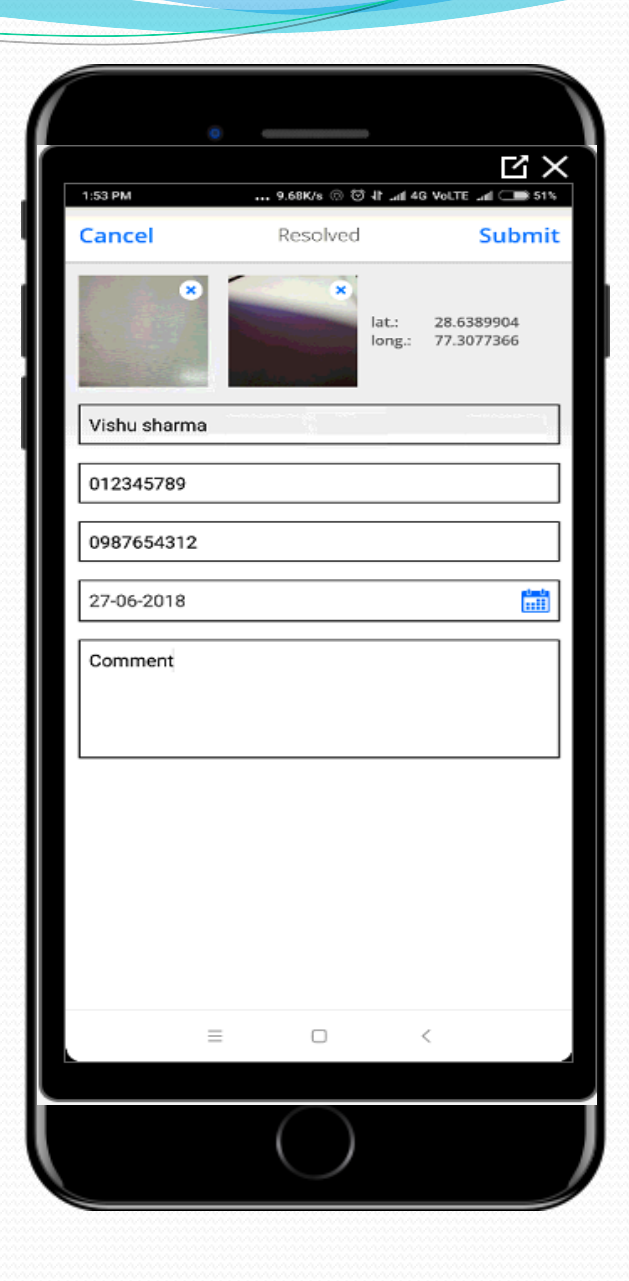

Once a complaint is resolved by STF Nodal Officer, the citizen will have the option to either close the complaint or Reopen it depending on whether he is satisfied with the resolution provided or not satisfied.

#### II VOLTE LTE 4:41  $\boxed{\phantom{1}}$ **Complaint Detail** Complaint Number: 201701101 11-Jan-2017 +09:22 PM **Refunds Resolved** DDA (South) Testing Remove Photo **Close Complaint Re-Open A**Notifications **Comments** @GovernmentUser 07-Feb-2017 912:31 PM Test case no action required @TestTest 12-Jan-2017 905:39 PM Testing

*Thanks…*